**Building an Information Security Program (Starting Five Resources)**

#### **Policies and Procedures**

- **Policy Template Resources**
	- o **PCI Policy Portal [\(https://pcipolicyportal.com\)](https://pcipolicyportal.com/) (\$)**
	- o **Instant Security Policy [\(https://www.instantsecuritypolicy.com\)](https://www.instantsecuritypolicy.com/) (\$)**
	- o **SANS [\(https://www.sans.org/security-resources/policies/\)](https://www.sans.org/security-resources/policies/) (Free)**
- **Hardening Guide Resources**
	- o **Center for Internet Security [\(https://www.cisecurity.org/cis-benchmarks/\)](https://www.cisecurity.org/cis-benchmarks/) 140+ Configuration Guidelines (Free)**
	- o **NIST National Checklist Program [\(https://nvd.nist.gov/ncp/repository\)](https://nvd.nist.gov/ncp/repository) (Free)**

#### **Segmentation**

- **PCI SSC's Guidance for PCI DSS Scoping and Segmentation [\(https://www.pcisecuritystandards.org/documents/Guidance-PCI-DSS-Scoping-and-](https://www.pcisecuritystandards.org/documents/Guidance-PCI-DSS-Scoping-and-Segmentation_v1_1.pdf)[Segmentation\\_v1\\_1.pdf\)](https://www.pcisecuritystandards.org/documents/Guidance-PCI-DSS-Scoping-and-Segmentation_v1_1.pdf)**
- **Cisco Framework to Protect Data Through Segmentation [\(https://www.cisco.com/c/en/us/about/security-center/framework-segmentation.html\)](https://www.cisco.com/c/en/us/about/security-center/framework-segmentation.html)**

### **Remote Access**

**PCI SSC's Multi-Factor Authentication Information Supplement [\(https://www.pcisecuritystandards.org/pdfs/Multi-Factor-Authentication-Guidance-v1.pdf\)](https://www.pcisecuritystandards.org/pdfs/Multi-Factor-Authentication-Guidance-v1.pdf)**

#### **Visibility**

**Document Key Systems/Applications (Sample Table)**

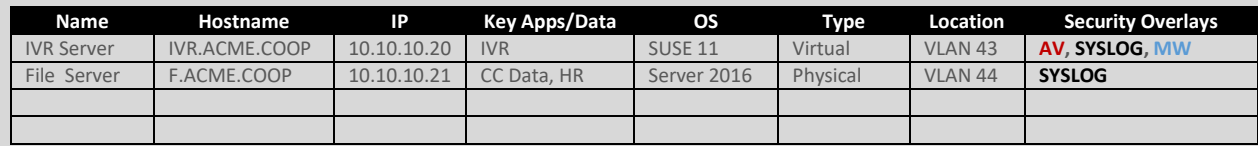

**Document Security Overlays (Logging) (Sample Table)**

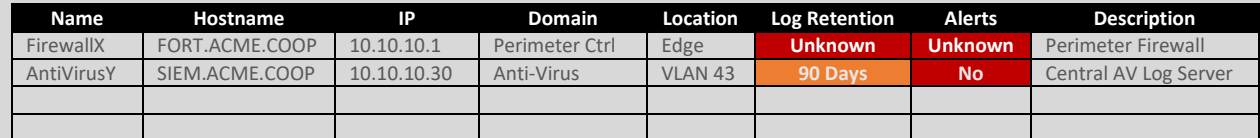

**Examples of Key Events to Log CIS 7.1 Controls**

- o **4.8 Configure systems to issue a log entry and alert when an account is added to or removed from any group assigned administrative privileges.**
- o **4.9 Configure systems to issue a log entry and alert on unsuccessful logins to an administrative account.**
- o **7.9 Log all URL requests from each of the organization's systems, whether on-site or a mobile device, in order to identify potentially malicious activity and assist incident handlers with identifying potentially compromised systems.**

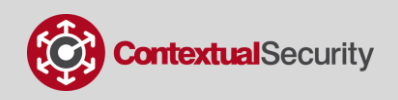

- o **8.6 Send all malware detection events to enterprise anti-malware administration tools and event log servers for analysis and alerting.**
- o **8.7 Enable Domain Name System (DNS) query logging to detect hostname lookups for known malicious domains.**
- o **8.8 Enable command-line audit logging for command shells, such as Microsoft PowerShell and Bash.**
- **Examples of Key Events to Log PCI DSS 3.2.1 Controls**
	- o **10.2.2 Verify all actions taken by any individual with root or administrative privileges are logged**
	- o **10.2.3 Verify access to all audit trails is logged**
	- o **10.2.4 Verify invalid logical access attempts are logged**
	- o **10.2.5.c Verify all changes, additions, or deletions to any account with root or administrative privileges are logged.**
	- o **10.2.7 Verify creation and deletion of system level objects are logged.**
- **Logging Basics**
	- o **Record at least the following for each log:** 
		- **User Identification**
		- **Type of Event**
		- **Date and Time**
		- **Success or Failure Indication**
		- **Source of Event**
		- **Identity of Affected Data, System Component or Resource**
	- o **Using time-synchronization technology, synchronize all critical system clocks and times.**

### **Routine Audits**

- **Example CIS 7.1 Controls [\(https://www.cisecurity.org/cybersecurity-best-practices/\)](https://www.cisecurity.org/cybersecurity-best-practices/)** 
	- o **3.1 Utilize an up-to-date Security Content Automation Protocol (SCAP) compliant vulnerability scanning tool to automatically scan all systems on the network on a weekly or more frequent basis to identify all potential vulnerabilities on the organization's systems.**
	- o **6.7 On a regular basis, review logs to identify anomalies or abnormal events.**
	- o **19.7 Plan and conduct routine incident response exercises and scenarios for the workforce involved in the incident response to maintain awareness and comfort in responding to real-world threats.**
	- o **20.3 Conduct regular external and internal penetration tests to identify vulnerabilities and attack vectors that can be used to exploit enterprise systems successfully.**

### **Example PCI DSS 3.2.1 Controls**

**[\(https://www.pcisecuritystandards.org/documents/PCI\\_DSS\\_v3-2-1.pdf\)](https://www.pcisecuritystandards.org/documents/PCI_DSS_v3-2-1.pdf)** 

o **1.1.7: Verify that firewall and router configuration standards require review of firewall and router rule sets at least every six months.**

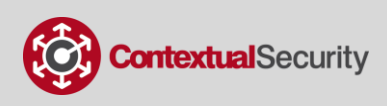

- o **11.1.c Execute wireless scans at least quarterly for all system components and facilities (if wireless scanning is used to detect and test for unauthorized/authorized wireless).**
- o **11.2.1 Perform quarterly internal vulnerability scans.**
- o **11.2.2 Perform quarterly external vulnerability scans.**
- o **11.3.1 Perform external penetration testing at least annually and after any significant infrastructure or application upgrade or modification (such as an operating system upgrade, a sub-network added to the environment, or a web server added to the environment).**
- o **11.3.2 Perform internal penetration testing at least annually and after any significant infrastructure or application upgrade or modification (such as an operating system upgrade, a sub-network added to the environment, or a web server added to the environment).**

### **Tools Featured in the Presentation**

- **USB Rubber Ducky Running Custom Code (Policy and Procedures Demo)**
	- o **Used to show how a USB mimicking a HID keyboard can be used in an attack to harvest system information and email to an external recipient.**
	- o **<https://shop.hak5.org/collections/physical-access/products/usb-rubber-ducky-deluxe>**
- **HCXTOOLS, WIFITE2 Tools (Segmentation Demo)**
	- o **Pairwise Master Key Attack (PMKID) demonstrated using the following tools:**
		- **HCXTOOLS – Set of tools to convert packets from captures for use within John the Ripper.<https://github.com/ZerBea/hcxtools>**
		- **WIFEFITE2 – Python script for auditing wireless networks. <https://github.com/derv82/wifite2>**
- **Social-Engineer Toolkit (SET) (Remote Access Demo)**
	- o **Used to clone a sample login page**
	- o **[https://github.com/trustedsec/social-engineer-toolkit](file:///C:/Users/css/Desktop/untitled%20folder/MyrtleBeach/o%09https:/github.com/trustedsec/social-engineer-toolkit)**
- **Canary Tokens (Visibility Demo)**
	- o **Used to add code to a sensitive document that beaconed back when opened (honeypot, tripwire)**
	- o **[https://thinkst.com/products.html,](https://thinkst.com/products.html) [https://blog.thinkst.com/p/canarytokensorg](https://blog.thinkst.com/p/canarytokensorg-quick-free-detection.html)[quick-free-detection.html](https://blog.thinkst.com/p/canarytokensorg-quick-free-detection.html)**
- **Have I Been Pwned (Routine Audits Demo)**
	- o **Used to identify accounts involved in a breach/paste**
	- o **[https://haveibeenpwned.com](https://haveibeenpwned.com/)**

**Concerning the poisoning settings that need to be changed, you will need to turn off LLMNR, which can be accomplished through GPO, disable NetBIOS over TCP/IP, and Microsoft WPAD. See the attached images below. NetBIOS can be disabled by clicking your Network card > Properties > IPv4 > Advanced > WINS and then under "NetBIOS setting" select Disable NetBIOS over TCP/IP. WPAD disable is located in your LAN settings general. Please let me know if you have any questions!**

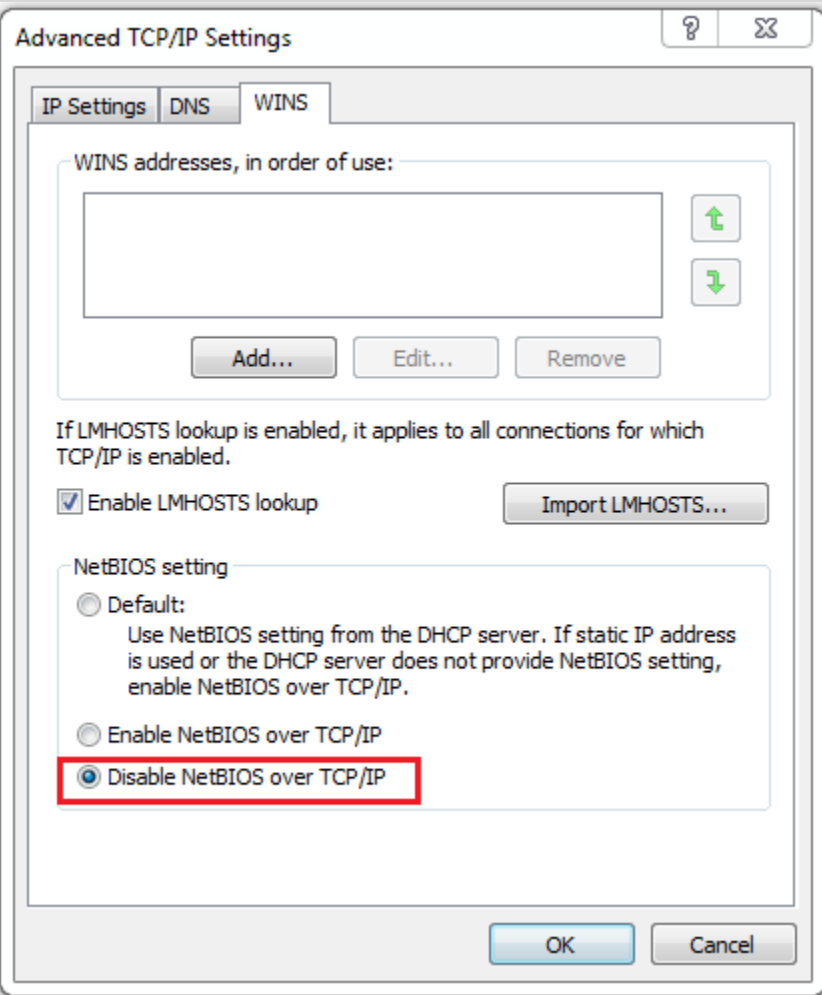

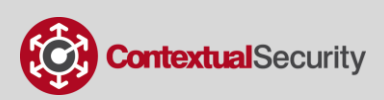

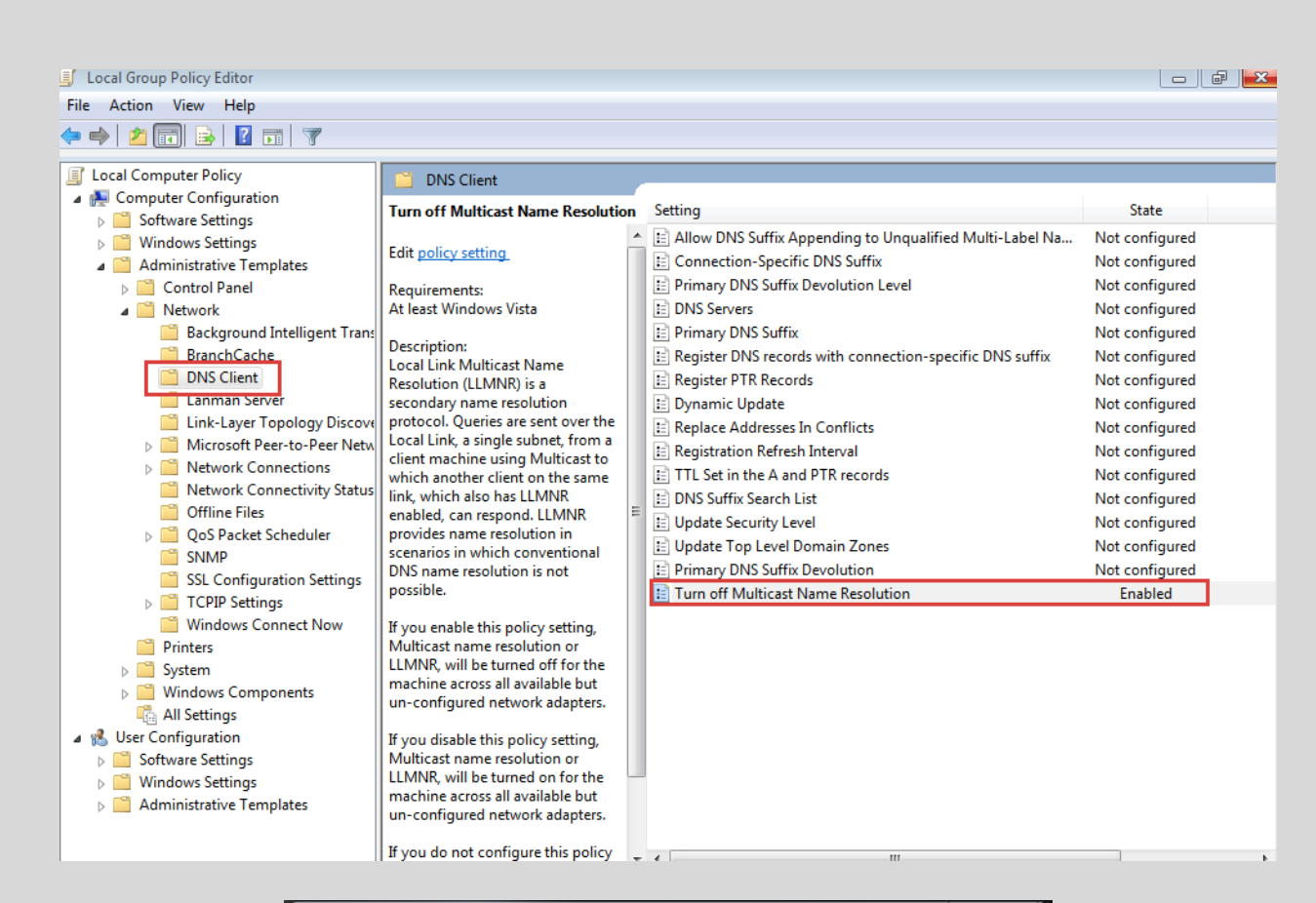

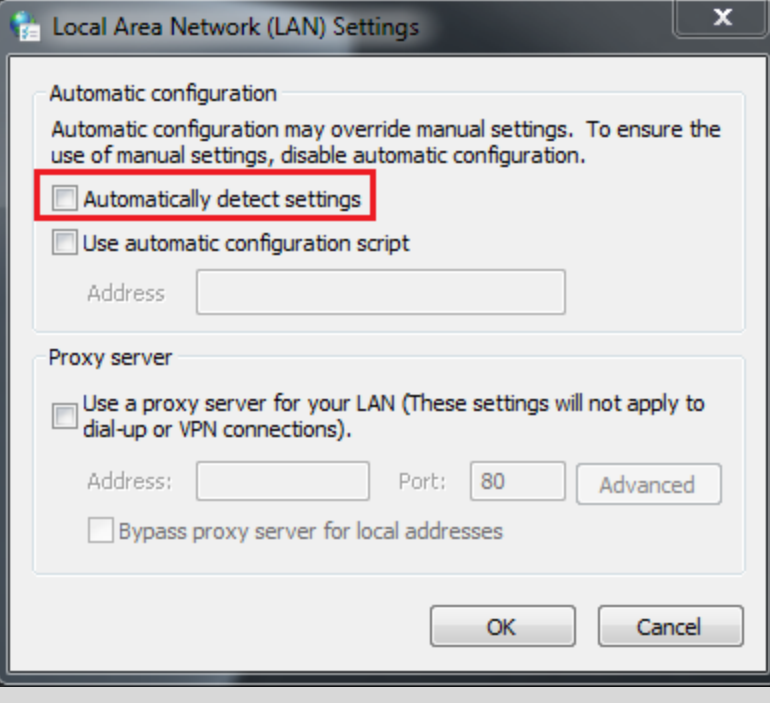

## **WE WANT TO BE YOUR TRUSTED SECURITY PARTNER**

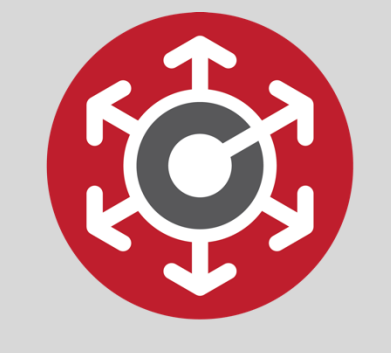

# **ContextualSecurity**

#### **Kevin Thomas**

QSA CISSP CISA CRISC GWAPT GCFA Co-Founder and Principal Consultant **Contextual Security Solutions** 

e: kevin.thomas@contextsec.com

p: 844.526.6732 x 701

m: 865.898.1362

w: http://contextualsecurity.com

#### **Slade Griffin**

**Director of Security Assessments Contextual Security Solutions** e: Slade.Griffin@contextsec.com p: 844.526.6732 x703 m: 865.360.7699 w: http://contextualsecurity.com

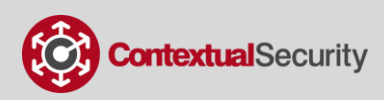